# NEW ONLINE REGISTRATION

## tcl.edu/smart • 843.525.8272

**TCL now uses WebAdvisor's Smart Registration, which allows you to register for courses based on the requirements for your selected major. Smart Registration helps prevent you from registering for a course that will not be paid for by Financial Aid.**

### **SMART REGISTRATION ONLINE**

#### LET'S GET STARTED

Smart Registration is accessed through WebAdvisor. If you have already set up your WebAdvisor account, proceed to the instructions below for Smart Registration. If you need help setting up your WebAdvisor account, please see the instructions on page 5.

#### **Smart Registration Instructions**

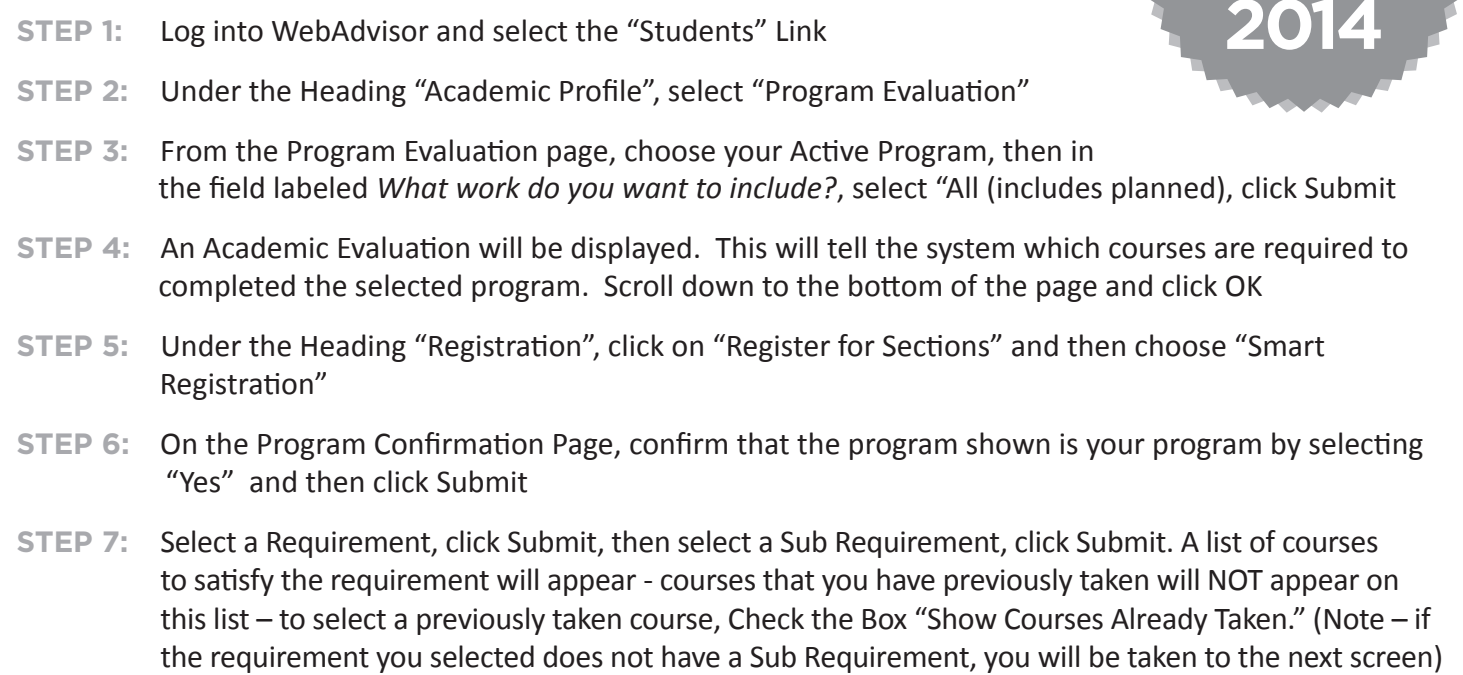

- **STEP 8:** Choose one or more courses shown, select the desired term from the drop down box, then click Submit
- **STEP 9:** Choose one section from the list of available sections of the course for which you would like to register, click Submit
- **STEP 10:** Find the section into which you want to register and select "Register" in the drop down box, click Submit
- **STEP 11:** View the registration results, click OK
- **STEP 12:** The Program confirmation screen will be displayed. If you wish to register for additional courses, select "Yes" then Submit – then repeat steps 7 - 11

*Note – Since Smart Registration limits you to registering only for courses in your major, if you are not in the correct major, you must change your major prior to registering. Contact your Advisor for assistance in changing your major. Students who wish to pay out-of-pocket for a course that is not included in their program of study should contact one of the following for assistance: Beaufort campus, Debby McClellan, Student Records Office, 843.525.8210; New River campus Student Services Office, 843.470.6002; Hampton campus, Joan Brown, 803.943.4262.*

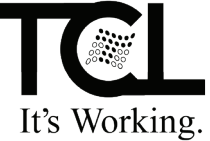